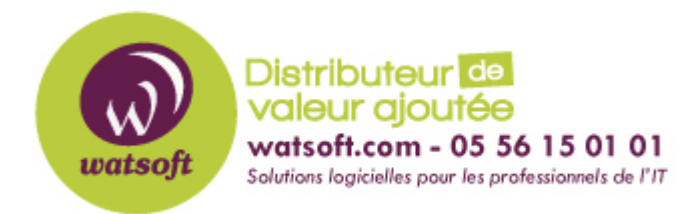

[Portail](https://watsoft.deskpro.com/) > [Base de connaissances](https://watsoft.deskpro.com/kb) > [Kaspersky](https://watsoft.deskpro.com/kb/kaspersky) > [Changer les paramètres de connexion d'un](https://watsoft.deskpro.com/kb/articles/changer-les-param-tres-de-connexion-d-un-agent-d-administration) [agent d'administration](https://watsoft.deskpro.com/kb/articles/changer-les-param-tres-de-connexion-d-un-agent-d-administration)

## Changer les paramètres de connexion d'un agent d'administration

Maxime - 2020-02-17 - dans [Kaspersky](https://watsoft.deskpro.com/kb/kaspersky)

Dans certains cas comme l'installation d'un nouveau serveur d'administration Security Center, il peut être utile de faire pointer les agents et antivirus existants sur une autre machine physique, donc un serveur ayant une autre adresse IP.

Pour cela, Kaspersky dispose d'un utilitaire fourni par défaut dès lors que l'agent est installé sur une machine. (C:\Program Files\Kaspersky Lab\Network Agent)

Pour pouvoir l'utiliser, il faudra donc se placer dans le répertoire en question via la commande cd puis exécuter klmover avec des arguments comme suit:

- -address <adresse du serveur> : adresse du nouveau Serveur d'administration. L'adresse IP, le nom NetBIOS ou DNS peut être spécifié.
- -logfile <nom du fichier> : enregistrer un fichier de rapport sur le fonctionnement de l'utilitaire. Par défaut, les résultats et les messages d'erreur sont affichés à l'écran.
- -pn <numéro du port> : paramètre qui indique à l'Agent d'administration le port du Serveur d'administration pour établir la connexion non sécurisée (le port 14000 est utilisé par défaut).
- -ps <numéro du port SSL> : paramètre qui indique à l'Agent d'administration le port du Serveur d'administration pour établir la connexion sécurisée à l'aide du protocole SSL (le port 13000 est utilisé par défaut).
- -nossl : utiliser la connexion non sécurisée. Si l'option n'est pas spécifiée, l'Agent se connecte au Serveur via le protocole SSL.
- -cert <chemin d'accès au fichier de certificat> : chemin d'accès du certificat du Serveur. Ce paramètre est facultatif.
- - silent : mode silencieux.
- -dupfix : cette option est utile pour générer un nouvel ID à l'Agent d'administration. Généralement, il est utilisé dans le cas où l'Agent d'administration a été installé sur une image système et que celle-ci est restaurée.

Donc si par exemple vous souhaitez changer les paramètres de connexion de l'agent pour tous les postes d'un réseau via une GPO, vous pourrez le faire par script avec les arguments -address et -silent.

Donc la syntaxe est la suivante, lorsque l'on est bien placé dans le bon répertoire:

klmover.exe -address <adresse du serveur> -silent

Attention cependant, l'utilitaire ne doit être exécuté qu'une seule fois sur l'hôte affecté. De multiples lancements de l'utilitaire sur le même hôte entraînent la duplication des noms de l'ordinateur dans la console du serveur.